# **FUJIFILM**

# **DIGITAL CAMERA** -510

# **Uudet ominaisuudet**

Versio 3.00

Tämän tuotteen mukana toimitetun asiakirjan sisältämät kuvaukset eivät enää välttämättä vastaa laiteohjelmistopäivitysten seurauksena lisättyjä tai muutettuja ominaisuuksia. Verkkosivuiltamme löydät tietoa eri tuotteille saatavilla olevista päivityksistä:

*https://fujifilm-x.com/support/download/firmware/cameras/*

# **Sisällys**

X-S10-laiteohjelmistoversio 3.00 lisää tai päivittää alla luetellut ominaisuudet. Katso viimeisintä opasta seuraavalla verkkosivustolla.

 *https://fujifilm-dsc.com/en-int/manual/*

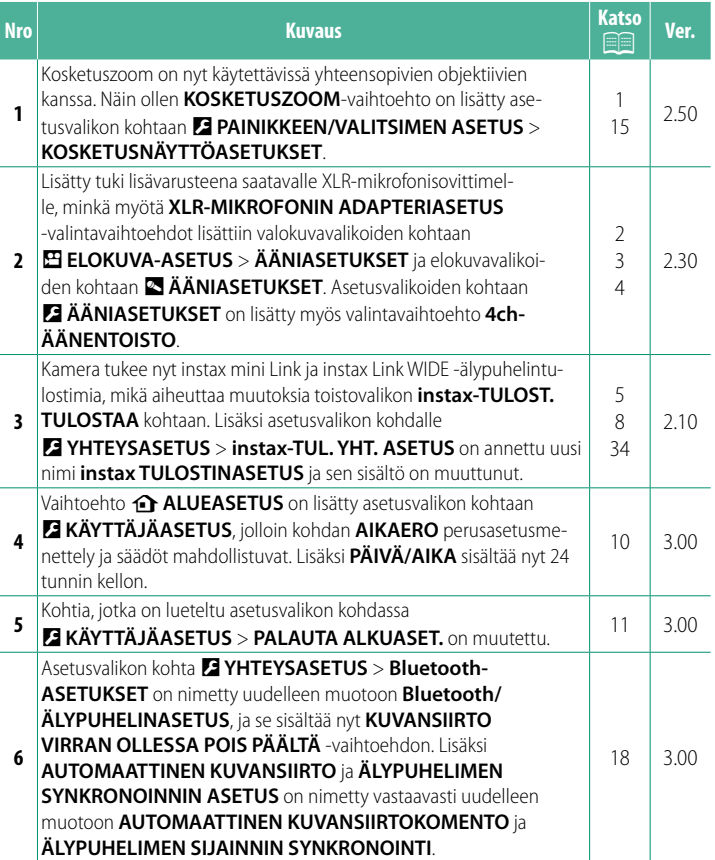

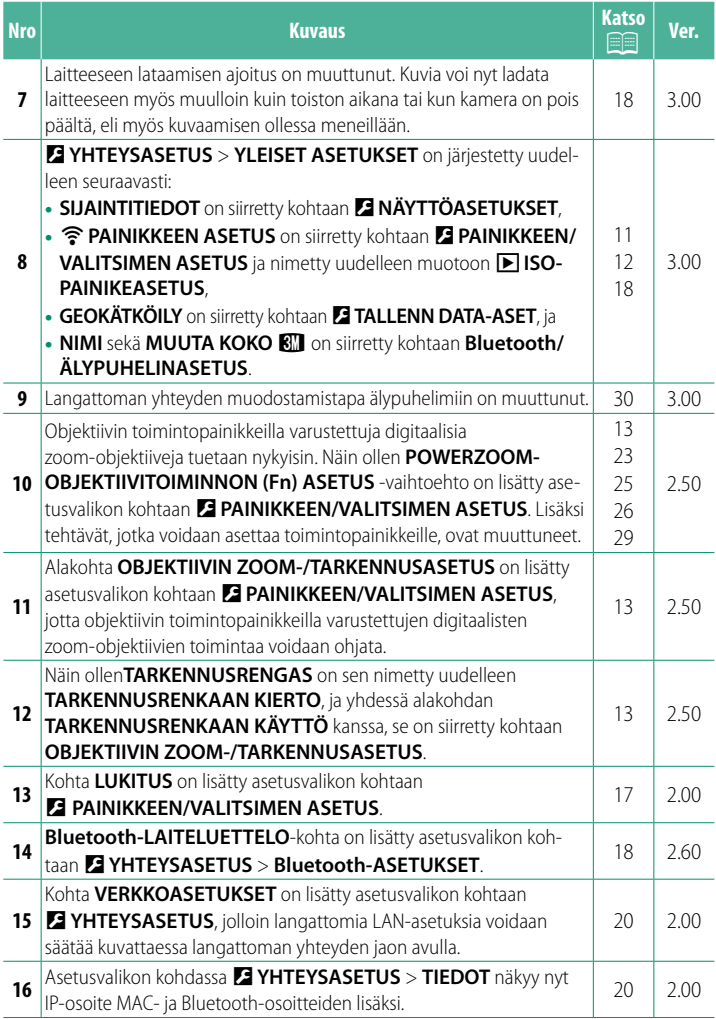

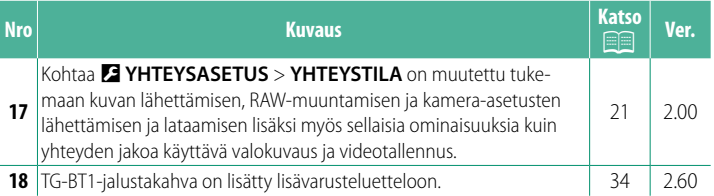

# **Muutokset ja lisäykset**

Muutokset ja lisäykset ovat seuraavat.

# <span id="page-4-0"></span>**Kuvauksen kosketusohjaimet Ver. 2.50**

# **Kosketuszoomaus**

Jos objektiivi tukee kosketuszoomausta, voit lähentää ja loitontaa koskettamalla näyttöä. Ota kosketuszoomaus käyttöön napauttamalla näytön kosketuszoomauspainiketta.

Kosketuszoomausta ohjataan näytössä näkyvillä painikkeilla.

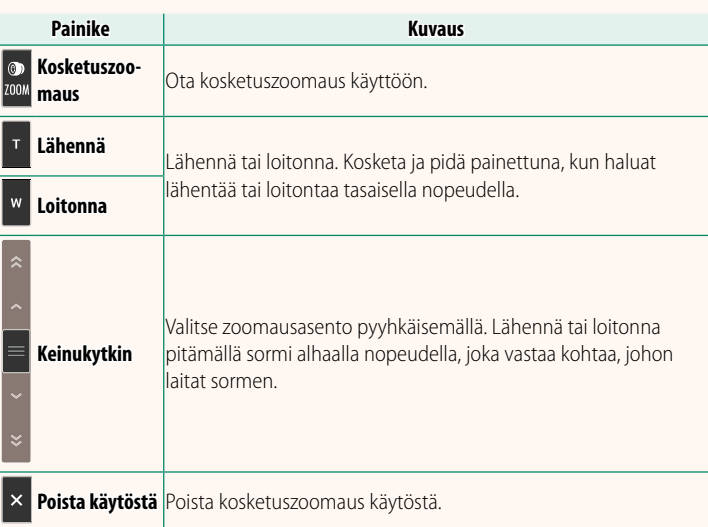

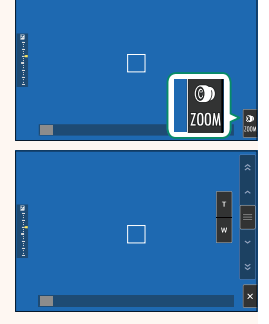

# <span id="page-5-0"></span>**Videoiden tallennus** Ver. 2.30

#### **Ulkoisen mikrofonin käyttäminen**

Ääntä voidaan tallentaa ulkoisilla mikrofoneilla, joiden liittimen halkaisija on 3,5 mm; verkkovirtaa vaativia mikrofoneja ei voi käyttää. Katso tarkemmat tiedot mikrofonin käyttöoppaasta.

#### **XLR-mikrofonisovittimet**

Kameraa voi käyttää TEAC TASCAM CA-XLR2d-F XLR -mikrofonisovittimien kanssa. Katso lisätietoja TASCAMin verkkosivustolta.

*https://tascam.jp/int/product/ca-xlr2d/#CA-XLR2d\_Website*

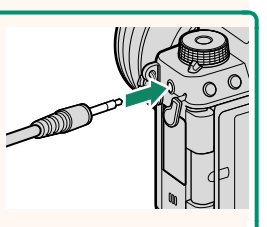

# <span id="page-6-0"></span>**XLR-MIKROFONIN ADAPTERIASETUS Ver. 2.30**

#### Säädä mikrofonin tulokanavan asetuksia ja vastaavia XLR:n kanssa käyttämistä varten.

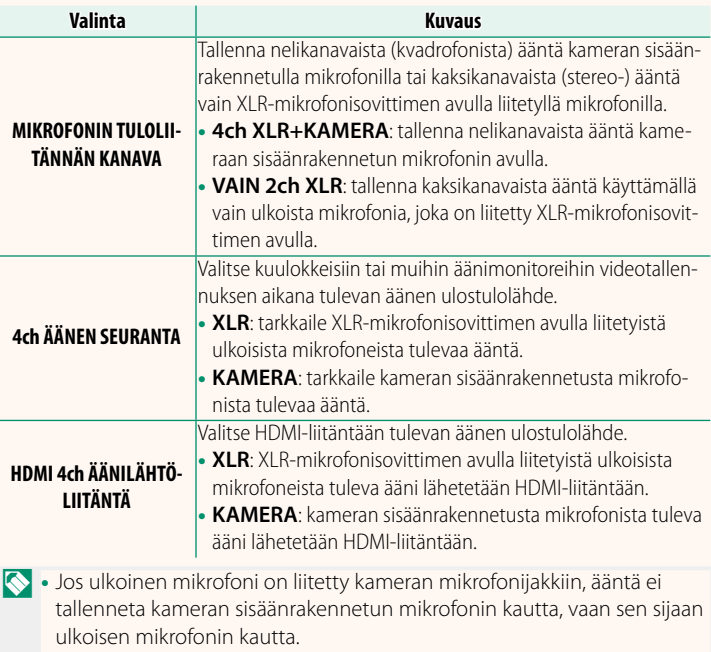

• Nelikanavatallennus on käytettävissä vain, kun **MOV/H.264 LPCM** on valittuna kohtaan B**ELOKUVA-ASETUS** > **TIEDOSTOMUOTO**.

# <span id="page-7-0"></span>**4ch ÄÄNEN TOISTO Ver. 2.30**

### Säädä ääniasetuksia, joita käytetään 4-kanavaisten videoiden katselussa.

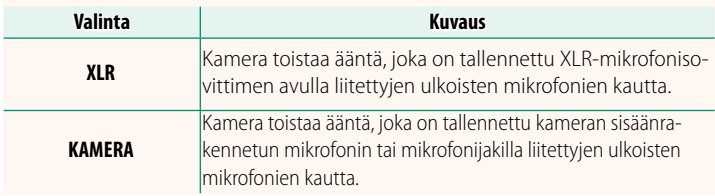

#### <span id="page-8-0"></span>**instax-TULOST. TULOSTAA** Ver. 2.10 **Kuvien tulostaminen**

Kuvia voidaan tulostaa käyttämällä instax Link ja instax SHARE -sarjojen lisävarusteena saatavia tulostimia. Tulostimen ja kameran välille täytyy ensin muodostaa pariliitos käyttämällä asetusta D**YHTEYSASETUS** > **instax-TULOSTINASETUS**.

## **instax Link -sarjan tulostimet**

- **1** Kytke tulostin päälle.
- **2** Valitse toistovalikosta **instax -TULOST. TULOSTAA**, korosta sitten **instax Bluetooth-YHTEYS** ja paina **MENU/OK**.
- **3** Kamera luo yhteyden tulostimeen.

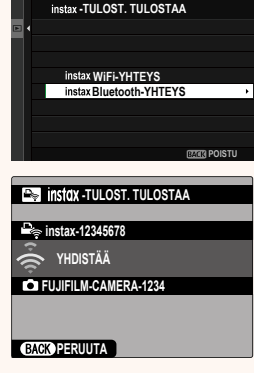

#### **4** Näytä tulostettava kuva käyttämällä tarkennussauvaa (tarkennusvipua) ja valitse sitten **MENU/OK**.

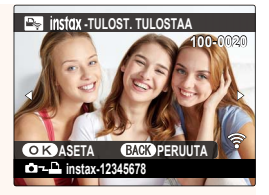

N• Muilla kameroilla otettuja kuvia ei voi tulostaa.

- Kuvat rajataan ja tulostetaan tulostimen automaattisesti valitseman koon mukaan, joten koko kuva ei näy tulostetussa kopiossa.
- Kun käytät instax WIDE -filmiä, voit valita rajauksen ennen kuin tulostat kuvia, joiden asetukseksi on valittu jokin muu kuin O **3 : 2**, **M** 3 : 2 tai **M** 3 : 2 kohdassa **M** KUVANLAADUN ASETUS > **KUVAKOKO**.
- Näytöt voivat vaihdella liitetyn tulostimen mukaan.
- **5** Kuva lähetetään tulostimeen ja tulostus alkaa.
- $\bigcap$  Kamera ei voi muodostaa yhteyttä älypuhelimeen silloin, kun se on yhdistetty tulostimeen.

#### **instax Kuvanlaatutila**

Olemassa olevan instax-Natural-tilan lisäksi kohdassa **instax KUVANLAATUTILA**, joka löytyy **instax TULOSTINASETUS** -valikosta, on

instax-Rich-tila, jonka eloisia värejä voidaan käyttää instax Link WIDE -tulostimien kanssa.

NNämä vaihtoehdot ovat käytettävissä myös silloin, kun kamera on yhdistetty tulostimeen.

### **instax SHARE -sarjan tulostimet**

- **1** Kytke tulostin päälle.
- **2** Valitse toistovalikosta **instax -TULOST. TULOSTAA**, korosta sitten **instax WiFi-YHTEYS** ja paina **MENU/OK**.
- **3** Kamera luo yhteyden tulostimeen.

**4** Näytä tulostettava kuva käyttämällä tarkennussauvaa (tarkennusvipua) ja valitse sitten **MENU/OK**.

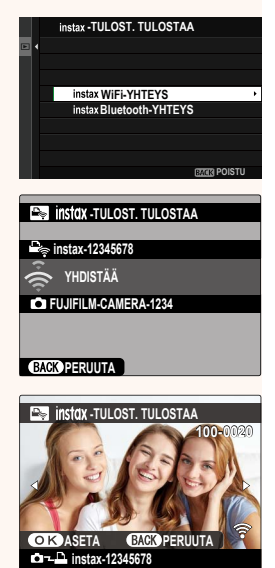

N• Muilla kameroilla otettuja kuvia ei voi tulostaa.

- Kuvat rajataan ja tulostetaan tulostimen automaattisesti valitseman koon mukaan, joten koko kuva ei näy tulostetussa kopiossa.
- Kun käytät instax SQUARE -filmiä, voit valita rajauksen ennen kuin tulostat kuvia, joiden asetukseksi on valittu jokin muu kuin O **1 : 1**, **P** 1:1 tai **S** 1:1 kohdassa **M KUVANLAADUN ASETUS** > **KUVAKOKO**.
- Näytöt voivat vaihdella liitetyn tulostimen mukaan.
- **5** Kuva lähetetään tulostimeen ja tulostus alkaa.

#### <span id="page-11-0"></span>**instax TULOSTINASETUS** Ver. 2.10 **Yhteyden muodostaminen**

Säädä asetuksia lisävarusteena saataviin Fujifilmin instax Link- ja instax SHARE -sarjojen tulostimiin yhdistämistä varten.

### **instax Link -sarjan tulostimet**

- **1** Valitse D**YHTEYSASETUS** > **instax TULOSTINASETUS** > **instax-TUL. YHT. ASETUS**, korosta sitten **instax Bluetooth-YHTEYS** ja paina **MENU/OK**.
	- NEnnen kuin yhdistät instax mini Link -tulostimeen, varmista, että tulostimen laiteohjelmistoversio on "0104" tai uudempi. Voit tarkastella laiteohjelmistoversiota ja päivittää tulostimen laiteohjelmiston instax mini Link -sovelluksesta. Katso lisätietoja alla olevan linkin kohdasta "Q. I want to update to the latest fi rmware."

*https://instax.com/mini\_link/en/support/faq/*

- **2** Aloita laiteparin muodostus korostamalla **LAITEPARIN REKISTERÖINTI**, painamalla **MENU/OK** ja kytkemällä tulostin päälle.
	- N• Poista tulostinten, joihin kamera on parhaillaan pariliitetty, pariliitostiedot valitsemalla **POISTA LAITEPARIN REKIST.**.
		- Näytä tulostinten, joihin kamera on parhaillaan yhdistetty, tiedot valitsemalla **LAITEPARIN TIEDOT**.

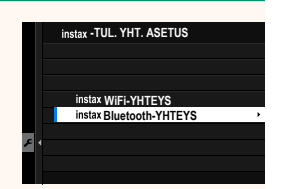

**Bluetooth-YHTEYS**

**LAITEPARIN REKISTERÖINTI POISTA LAITEPARIN REKIST. LAITEPARIN TIEDOT**

**3** Viimeistele laiteparin muodostus painamalla **MENU/OK** pariliitosnäytöllä.

**instax SHARE -sarjan tulostimet**

Valitse D**YHTEYSASETUS** > **instax TULOSTINASETUS** > **instax-TUL. YHT. ASETUS**, korosta sitten **instax WiFi-YHTEYS**, paina **MENU/OK** ja anna sen jälkeen tulostimen SSID ja salasana.

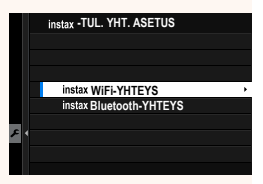

#### **Tulostimen nimi (SSID) ja salasana**

Tulostimen nimi (SSID) löytyy tulostimen pohjasta; oletussalasana on "1111". Jos olet jo valinnut eri salasanan älypuhelintulostamiseen, syötä sen sijaan se salasana.

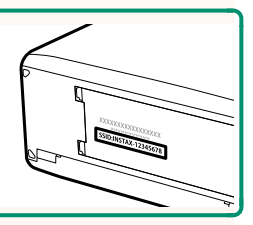

# <span id="page-13-0"></span>**de ALUEASETUS** Ver. 3.00

Säädä nykyisen aikavyöhykkeen asetuksia.

### **ALUEASETUS**

Valitse aikavyöhyke kartasta.

# **KESÄAIKA**

Ota kesäaika käyttöön tai pois käytöstä.

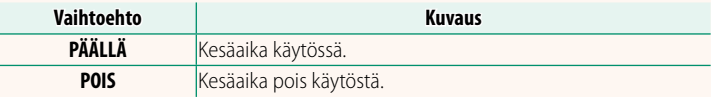

#### **AIKAERO Ver. 3.00**

Vaihda kameran kello heti kotiaikavyöhykkeen ajasta matkakohteen paikalliseen aikaan. Paikallisen ajan ja kotiaikavyöhykkeen välisen aikaeron määrittäminen:

OKäytä vaihtoehtoa b**ALUEASETUS** kotiaikavyöhykkeen valitsemiseen ennen paikallisen aikavyöhykkeen valintaa kohdassa + PAIKALLINEN.

- **1** Korosta g**PAIKALLINEN** ja paina **MENU/OK**-painiketta.
- **2** Valitse paikallinen aikavyöhyke tarkennussauvan (tarkennusvivun) avulla. Paina **MENU/OK**-painiketta, kun asetukset on tehty.

NValitse **PÄÄLLÄ**, jos haluat ottaa kesäajan käyttöön.

Aseta kameran kello paikalliseen aikaan korostamalla kohta g**PAIKALLINEN** ja paina **MENU/OK**-painiketta. Aseta kello kotiaikavyöhykkeesi aikaan valitsemalla h**KOTI**.

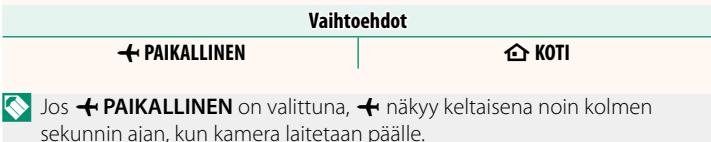

### <span id="page-14-0"></span>**PALAUTA ALKUASETUKSET Ver. 3.00**

Palauta kuvaus- tai asetusvalikon vaihtoehtojen oletusarvot.

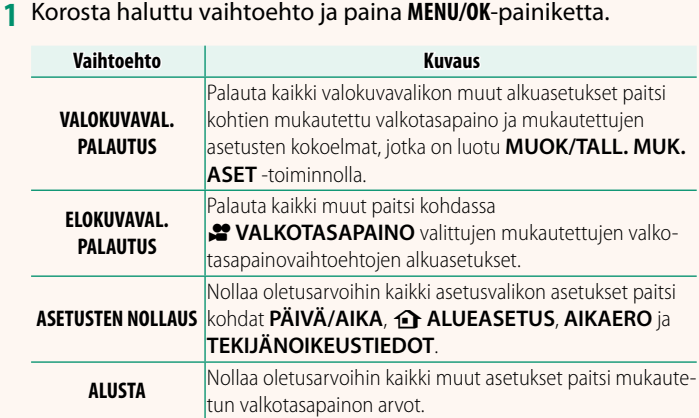

#### **2** Vahvistusikkuna tulee näkyviin; korosta **OK** ja paina **MENU/ OK**-painiketta.

# <span id="page-14-1"></span>**SIJAINTITIEDOT Ver. 3.00**

Valitse **PÄÄLLÄ**, jos haluat tuoda älypuhelimesta kameraan ladatut sijaintitiedot näkyviin.

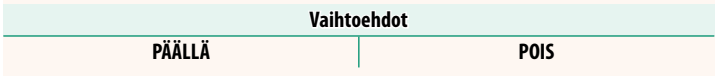

# <span id="page-15-0"></span>**A ISO-PAINIKEASETUS Ver. 3.00**

#### Valitse **ISO**-painikkeen toiston aikana suorittama tehtävä.

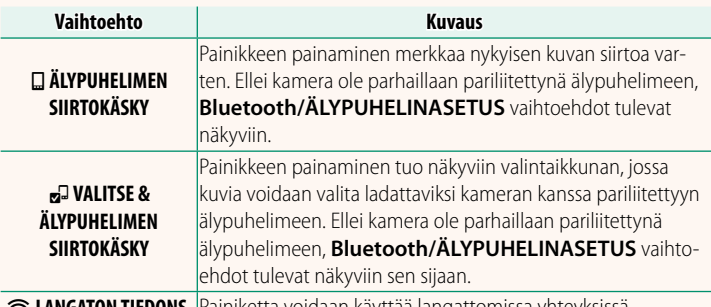

r **LANGATON TIEDONS.** Painiketta voidaan käyttää langattomissa yhteyksissä.

# **GEOKÄTKÖILY Ver. 3.00**

Jos **PÄÄLLÄ** on valittuna, älypuhelimesta kameraan ladatut sijaintitiedot sisällytetään kuviin sitä mukaa, kun kuvia otetaan.

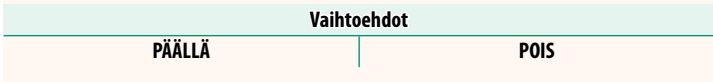

#### <span id="page-16-2"></span><span id="page-16-0"></span>**POWERZOOM-OBJEKTIIVITOIMINNON (Fn) ASETUS Ver. 2.50**

Valitse tehtävät, joita joissakin sähközoomaus-objektiiveissa käytettävissä olevilla toimintopainikkeilla on.

### **OBJEKTIIVIN ZOOM-/TARKENNUSASETUS Ver. 2.50**

<span id="page-16-1"></span>Säädä tarkennusrenkailla tai sähkö-zoomilla varustettujen yhteensopivien objektiivien asetuksia.

# **TARKENNUSRENKAAN KIERTO**

Valitse suunta, johon päin tarkennusrengasta pyöritetään tarkennusetäisyyden lisäämiseksi.

#### **Vaihtoehdot**

X **MYÖTÄPÄIVÄÄN** (myötäpäivään) Y **VASTAPÄIVÄÄN** (vastapäivään)

# **TARKENNUSRENKAAN KÄYTTÖ**

Valitse, kuinka kamera säätää tarkennusta tarkennusrenkaan liikkeiden mukaan.

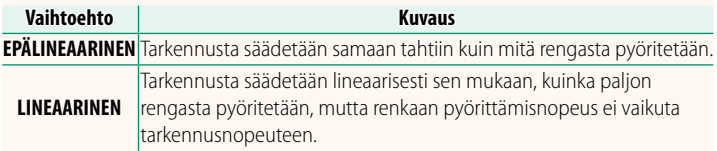

# **FEE VAKIONOP. TARKENNUS (Fn)**

Valitse nopeus, jolla manuaalitarkennuksen aikainen tarkennusetäisyys muuttuu toimintopainikkeilla säädettäessä ja yhteensopivia sähkö-zoom-objektiiveja käytettäessä. Mitä suurempi numero, sitä suurempi nopeus.

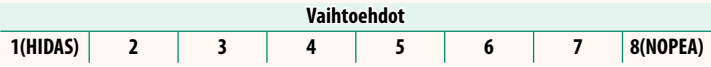

# **VAKIONOPEUKSINEN ZOOM (Fn)**

Valitse nopeus, jolla yhteensopivia sähkö-zoom-objektiiveja voidaan lähentää tai loitontaa toimintopainikkeilla. Mitä suurempi numero, sitä suurempi nopeus.

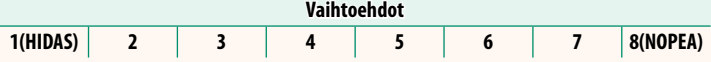

# **VAKIONOP. ZOOM/TARKENNUS (Fn)-TOIMINTA**

Valitse, täytyykö yhteensopivissa sähkö-zoom-objektiiveissa olevia toimintopainikkeita painaa vain kerran sähkökäyttöisen tarkennuksen tai zoomauksen aloittamiseksi tai lopettamiseksi.

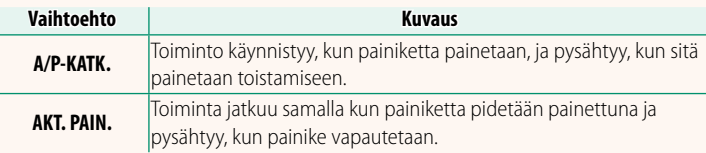

# **ZOOMIN RENKAAN KIERTO**

Valitse, kääntyykö zoomausrenkaan pyörimissuunta yhteensopivissa sähkö-zoom-objektiiveissa.

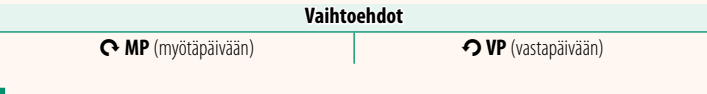

# **ZOOMIN/TARKENNUKSEN OHJAUSRENGAS**

Valitse zoomin/tarkennuksen ohjausrenkaan suorittama tehtävä yhteensopivissa sähkö-zoom-objektiiveissa.

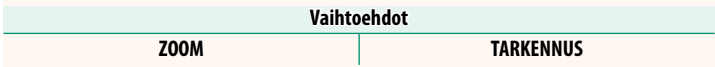

<span id="page-18-0"></span>Ota kosketusnäytön ohjaimet käyttöön tai pois käytöstä.

# **B** KOSKETUSNÄYTTÖASETUKSET

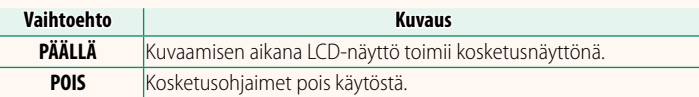

# **ZNAPAUTA 2X ASETUKSET**

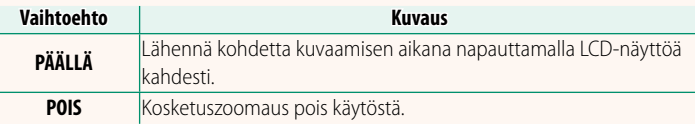

#### **CO** KOSKETUSTOIMINTO

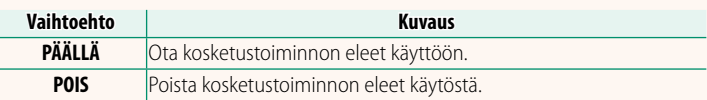

# **KOSKETUSZOOM**

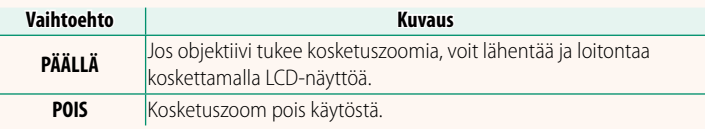

# **B** KOSKETUSNÄYTTÖASETUKSET

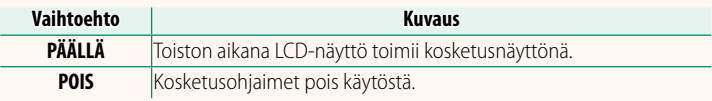

# **EVF-KOSKETUSNÄYTÖN ASET.**

Valitse LCD-näytön alue, joka varataan kosketusohjaimille etsimen ollessa aktiivisena. Kosketusohjaimille varattu alue voidaan valita seuraavista:

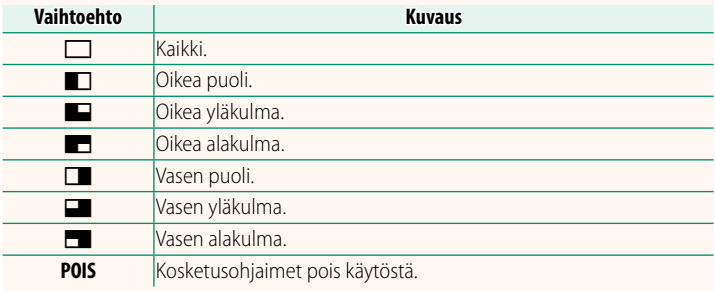

# <span id="page-20-0"></span>**LUKITUS Ver. 2.00**

# Estä tahaton käyttö lukitsemalla valitut ohjaimet.

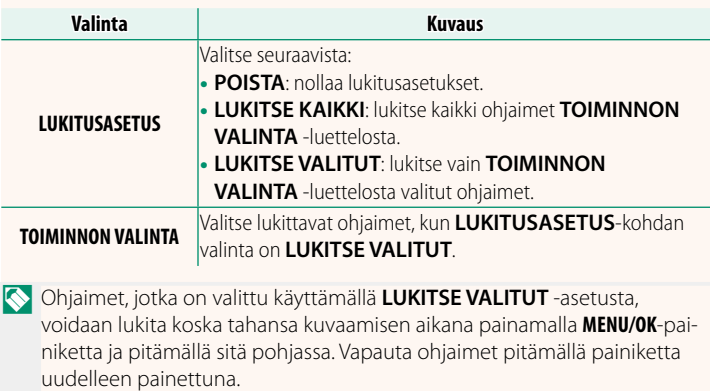

# <span id="page-21-1"></span><span id="page-21-0"></span>**Bluetooth/ÄLYPUHELINASETUS** Ver. 3.00

#### Säädä Bluetooth-asetukset.

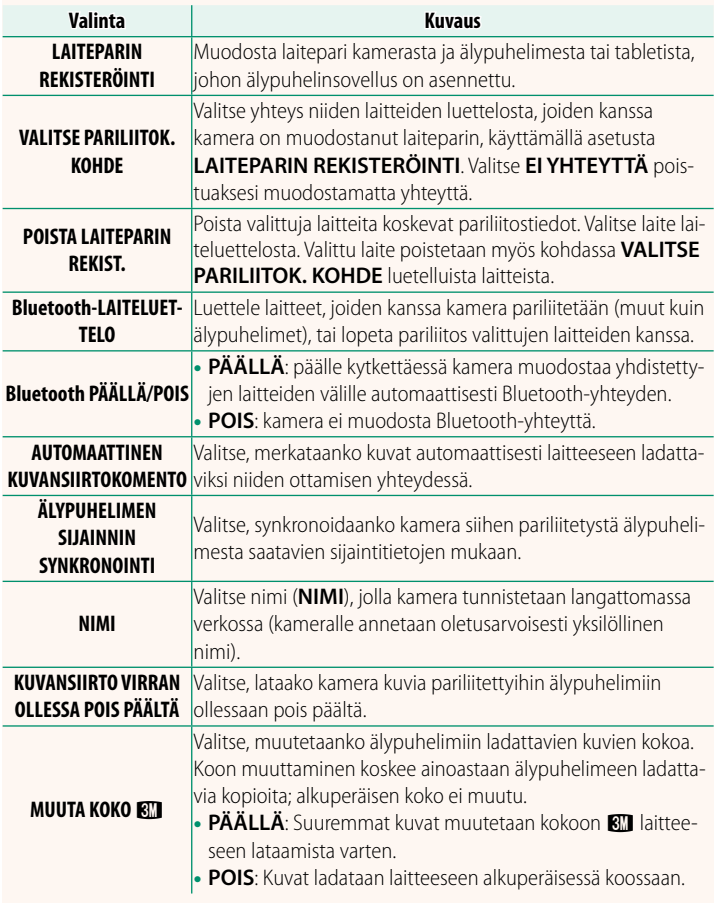

- N• Varmista, että älypuhelinsovelluksen uusin versio on toiminnassa käyttämässäsi älypuhelimessa. Eri käyttöjärjestelmissä käytetään eri sovelluksia; lisätietoja saatavilla seuraavasta osoitteesta: *https://app.fujifilm-dsc.com/*
	- Kuvat ladataan laitteeseen kuvaamisen ja toiston aikana ja kun kamera on pois päältä, jos **PÄÄLLÄ** on valittuna sekä kohtaan **Bluetooth PÄÄLLÄ/POIS** että kohtaan **AUTOMAATTINEN KUVANSIIRTOKOMENTO** tai jos kuvat ovat parhaillaan valittuina toistovalikon **KUVANSIIRRON JÄRJESTYS** -vaihtoehtoa käyttämällä.
	- Kameran kello asetetaan automaattisesti pariliitettyjen älypuhelimien ilmoittamaan aikaan aina, kun sovellus käynnistetään.

# <span id="page-23-0"></span>**VERKKOASETUKSET Ver. 2.00**

#### Säädä langattomien verkkojen yhteysasetuksia.

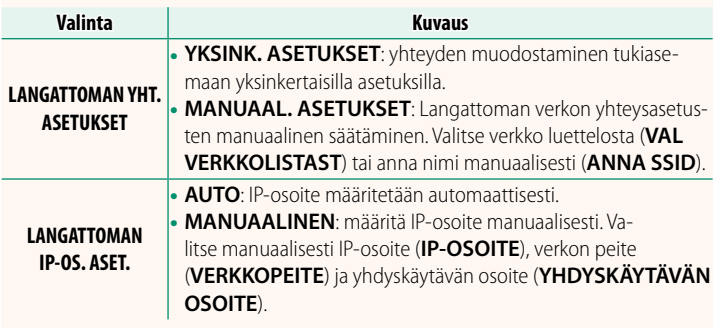

**TIEDOT Ver. 2.00**

Katsele kameran MAC-osoitetta, Bluetooth-osoitetta ja langattoman verkon IP-osoitetta.

# <span id="page-24-0"></span>**YHTEYSTILA Ver. 2.00**

# Säädä asetuksia ulkoisten laitteiden yhteyksiä varten.

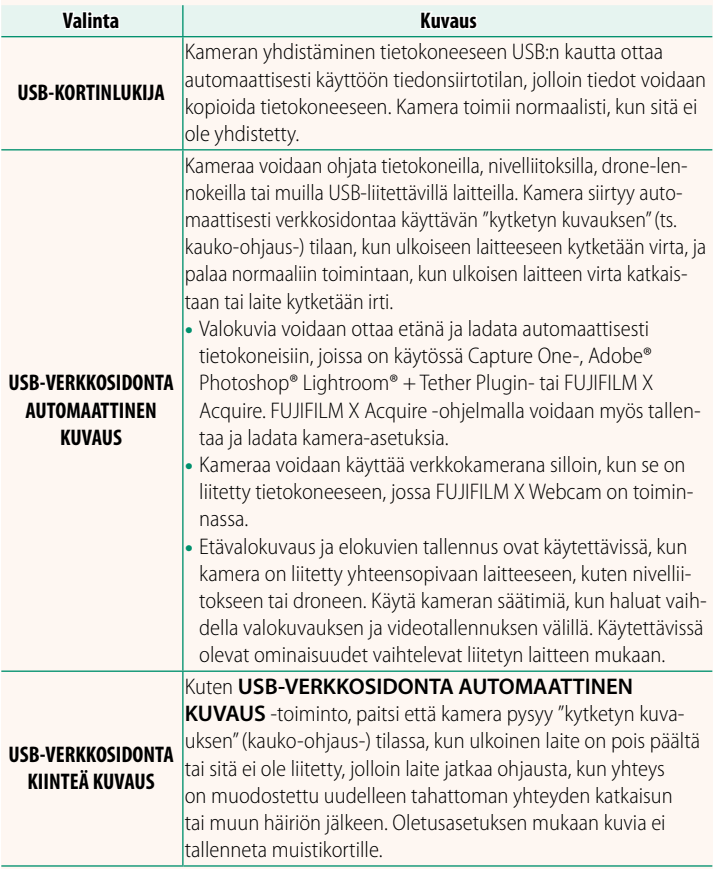

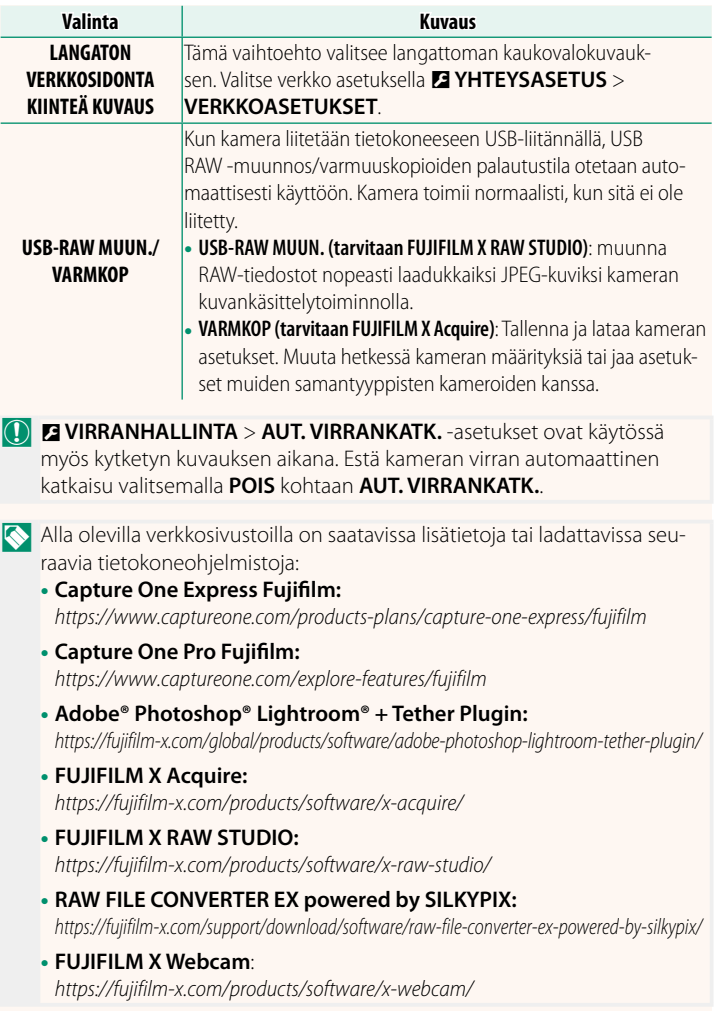

### <span id="page-26-0"></span>**Toimintopainikkeet Ver. 2.50**

#### **Toimintopainikkeiden tehtävien asettaminen**

Toimintopainikkeiden tehtävät voidaan valita käyttämällä asetusvalikon vaihtoehtoa D**PAINIKKEEN/VALITSIMEN ASETUS** > **TOIMINTO (Fn) -AS**.

- KUVAKOKO
- KUVAN LAATU
- RAW
- FILMINSIMULAATIO
- RAKEISUUS
- COLOR CHROME -TEHOSTE
- VÄRI KROMI FX SININEN
- DYNAMIIKKA-ALUF
- D-ALUEEN ENSISUAISUUS
- VALKOTASAPAINO
- SELKEYS
- TARKENNUSALUE
- TARKEN. TARKISTUS
- TARKENNUSTILA
- AUTOFOKUS TILA
- AF-C MUKAUTETUT ASETUKSET
- KASVTUNN PÄÄLLÄ/POIS
- AF-ALUERAJOITIN
- TARKENN TARKISTUSLUKKO
- URHEILUN ETSINTÄTILA
- $\cdot$  FSIOTOS **FS**  $\Omega$
- ITSFI AUKAISIN
- AE-HAAR AS
- TARKENNA BKT-ASETUS
- VALOTUKSEN MITTAUS
- SULKIMEN TYYPPI
- VÄRINÄN POISTO
- HERKKYYS
- IS-TILA
- LANGATON TIEDONS.
- SALAMAKORJAUS
- SALAMAN TOIMINNAN ASETUS
- TTL-LUKITUS
- MALLINNUSSALAMA
- VIDEOTALLENNUKSEN LOP
- TÄYSI HD PIKATALLENNUS
- VAK EL RAJ SUUR SERRE
- F KUV.VAK.TILAN TEHOSTUS
- SEEPRA-ASETUS
- SISÄISEN/ULK. MIKIN TASON ASETUS
- 4ch ÄÄNEN TOISTO
- $\bullet$  FLOK OPTIMOITU HALL $\bullet$
- VIEW MODE -ASETUS
- TERÄV.AL. ESIKATS.
- VAL. ESIK / VALKOT. MAN.T.
- LUONNOLLINEN NÄKYMÄ
- HISTOGRAMMI
- ELEKTRONINEN VAAKA
- ISON ILMAISIMEN TILA
- F-Log KATSELUAVUSTUS
- ZOOMIN/TARKENNUKSEN OHJAUSR.
- VAKIONOPEUKSINEN ZOOM (T)
- VAKIONOPEUKSINEN ZOOM (W)
- $\cdot$   $\overline{\text{MB}}$  VAKIONOP. TARKENNUS (N)
- **ET VAKIONOP. TARKENNUS (F)**
- VAIN AE LUKITUS
- VAIN AF LUKITUS
- AE/AF LUKITUS
- AF-ON
- VAIN AWB-LUKITUS
- LUKITUSASETUS
- SUORITUSKYKY
- AUTOMAATTINEN KUVANSIIRTO
- VALITSE PARILIITOK. KOHDE
- Bluetooth PÄÄLLÄ/POIS
- PIKAVALIKKO
- TOISTO
- EI MITÄÄN

NPoista toimintopainike käytöstä valitsemalla **EI MITÄÄN**.

#### <span id="page-28-0"></span>**Kosketustoimintoliikkeet** Ver. 2.50

# **Kosketustoimintoliikkeiden tehtävien asettaminen**

Kosketustoimintoliikkeiden tehtävät voidaan valita käyttämällä asetusvalikon vaihtoehtoa D**PAINIKKEEN/VALITSIMEN ASETUS** > **TOIMINTO (Fn) -AS**.

- KUVAKOKO
- KUVAN LAATU
- RAW
- FILMINSIMULAATIO
- RAKEISUUS
- COLOR CHROME -TEHOSTE
- VÄRI KROMI FX SININEN
- DYNAMIIKKA-ALUF
- D-ALUEEN ENSISIJAISUUS
- VALKOTASAPAINO
- SELKEYS
- TARKENNUSALUE
- TARKEN TARKISTUS
- TARKENNUSTILA
- AUTOFOKUS TILA
- AF-C MUKAUTETUT ASETUKSET
- KASVTUNN. PÄÄLLÄ/POIS
- $\bullet$  AF-ALUERAJOITIN
- TARKENN, TARKISTUSI UKKO
- URHEILUN ETSINTÄTILA
- $\cdot$  FSIOTOS **FS** $\Omega$
- ITSFI AUKAISIN
- AE-HAAR AS
- TARKENNA BKT-ASETUS
- VALOTUKSEN MITTAUS
- SUI KIMEN TYYPPI
- VÄRINÄN POISTO
- HERKKYYS
- $\bullet$  IS-TILA
- LANGATON TIEDONS
- SALAMAKORJAUS
- SALAMAN TOIMINNAN ASETUS
- TTI-LUKITUS
- MALLINNUSSALAMA
- TÄYSI HD PIKATALLENNUS
- $\bullet$  VAK. EL. RAJ. SUUR.  $S^{RQ}$
- **F** KUV.VAK.TILAN TEHOSTUS
- SEEPRA-ASETUS
- SISÄISEN/ULK. MIKIN TASON ASETUS
- 4ch ÄÄNEN TOISTO
- $\bullet$  FLOK OPTIMOITU HALL $\bullet$
- VIEW MODE -ASETUS
- TERÄV.AL. ESIKATS.
- VAL. ESIK / VALKOT. MAN.T.
- LUONNOLLINEN NÄKYMÄ
- HISTOGRAMMI
- ELEKTRONINEN VAAKA
- ISON II MAISIMEN TII A
- F-Log KATSELUAVUSTUS
- ZOOMIN/TARKENNUKSEN OHJAUSR.
- LUKITUSASETUS
- SUORITUSKYKY
- AUTOMAATTINEN KUVANSIIRTO
- VALITSE PARILIITOK KOHDE
- Bluetooth PÄÄLLÄ/POIS
- PIKAVALIKKO
- TOISTO
- EI MITÄÄN

NKosketustoimintoliikkeet voi poistaa käytöstä valitsemalla **EI MITÄÄN**.

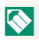

### **Objektiivin toimintopainikkeet Ver. 2.50**

Valitse objektiivissa käytettävissä olevien toimintopainikkeiden tehtävät (kun sovellettavissa).

### **Objektiivin toimintopainikkeen oletusarvot**

#### <span id="page-29-0"></span>Oletustehtävänannot ovat:

NXF18-120mmF4 LM PZ WR -objektiivia käytetään tässä havainnollistamismielessä.

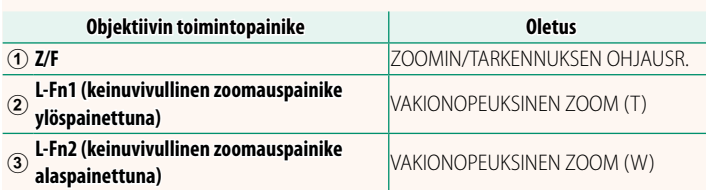

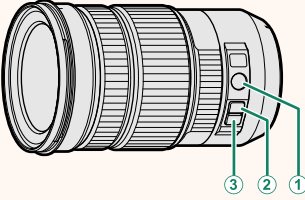

# **Objektiiviin toimintopainikkeiden tehtävien asettaminen**

Objektiivin toimintopainikkeiden tehtävät voidaan valita käyttämällä asetusvalikon vaihtoehtoa D**PAINIKKEEN/VALITSIMEN ASETUS** > **POWERZOOM-OBJEKTIIVITOIMINNON (Fn) ASETUS**.

- KUVAKOKO
- KUVAN LAATU
- RAW
- FILMINSIMULAATIO
- RAKEISUUS
- COLOR CHROME -TEHOSTE
- VÄRI KROMI FX SININEN
- DYNAMIIKKA-ALUE
- D-ALUEEN ENSISIJAISUUS
- VALKOTASAPAINO
- SELKEYS
- TARKENNUSALUE
- TARKEN TARKISTUS
- TARKENNUSTILA
- AUTOFOKUS TILA
- AF-C MUKAUTETUT ASETUKSET
- KASVTUNN PÄÄLLÄ/POIS
- AF-ALUERAJOITIN
- TARKENN. TARKISTUSLUKKO
- URHEILUN ETSINTÄTILA
- $\cdot$  FSIOTOS **FS**  $\Omega$
- ITSFI AUKAISIN
- AE-HAAR AS
- TARKENNA BKT-ASETUS
- VALOTUKSEN MITTAUS
- SUI KIMEN TYYPPI
- VÄRINÄN POISTO
- HERKKYYS
- IS-TILA
- LANGATON TIEDONS.
- SALAMAKORJAUS
- SALAMAN TOIMINNAN ASETUS
- TTL-LUKITUS
- MALLINNUSSALAMA
- VIDEOTALLENNUKSEN LOP
- TÄYSI HD PIKATALLENNUS
- VAK EL RAJ SUUR SERRE
- F KUV.VAK.TILAN TEHOSTUS
- SEEPRA-ASETUS
- SISÄISEN/ULK. MIKIN TASON ASETUS.
- 4ch ÄÄNEN TOISTO
- $\bullet$  ELOK.OPTIMOITU HALL. $\bullet\bullet$
- VIEW MODE -ASETUS
- TERÄV AL. ESIKATS.
- VAL. ESIK / VALKOT. MAN.T.
- LUONNOLLINEN NÄKYMÄ
- HISTOGRAMMI
- ELEKTRONINEN VAAKA
- ISON ILMAISIMEN TILA
- F-Log KATSELUAVUSTUS
- ZOOMIN/TARKENNUKSEN OHJAUSR. VAIN AWB-LUKITUS
- VAKIONOPEUKSINEN ZOOM (T)
- VAKIONOPEUKSINEN ZOOM (W) SUORITUSKYKY
- 
- **ET VAKIONOP. TARKENNUS (F)**
- VAIN AE LUKITUS
- VAIN AF LUKITUS
- AE/AF LUKITUS
- AF-ON
- 
- LUKITUSASETUS
	-
- **ME** VAKIONOP. TARKENNUS (N) AUTOMAATTINEN KUVANSIIRTO
	- VALITSE PARILIITOK. KOHDE
	- Bluetooth PÄÄLLÄ/POIS
	- PIKAVALIKKO
	- TOISTO
		- EI MITÄÄN
- N• Poista toimintopainike käytöstä valitsemalla **EI MITÄÄN**.
	- Valittu toimintolukko ei ole käytettävissä silloin, kun **VAKIONOPEUKSINEN ZOOM (T)** tai **VAKIONOPEUKSINEN ZOOM (W)** on asetettu objektiivin toimintopainikkeen tehtäväksi.

#### <span id="page-32-0"></span>**Sähkö-zoom-objektiivit Ver. 2.50**

Zoomausta voidaan säätää sähkö-zoom-objektiiveissa käyttämällä zoomin/tarkennuksen ohjausrengasta, zoomauspainiketta tai zoomausrengasta.

- Jos zoomausta säädetään objektiivin ollessa märkä, vesi pääsee helpommin objektiivin sisään. Pyyhi mahdollinen vesi pois objektiivista ennen zoomauksen säätämistä.
- NXF18-120mmF4 LM PZ WR -objektiivia käytetään tässä havainnollistamismielessä.

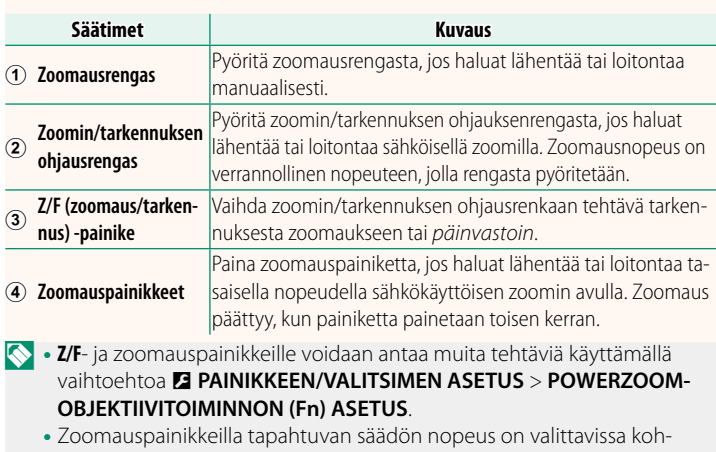

dassa D**PAINIKKEEN/VALITSIMEN ASETUS** > **OBJEKTIIVIN ZOOM-/ TARKENNUSASETUS**.

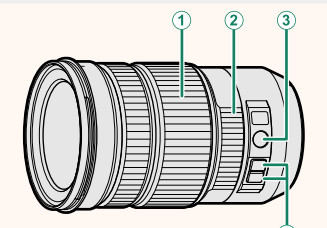

#### <span id="page-33-0"></span>**Yhteyden muodostaminen älypuhelimiin Ver. 3.00**

Käytä langattomia verkkoja ja muodosta yhteys tietokoneisiin, älypuhelimiin tai tabletteihin. Katso lisätietoja osoitteesta: *http://fujifilm-dsc.com/wifi/*

# **Älypuhelimet ja tabletit**

# **Älypuhelinsovellusten asentaminen**

Ennen kuin älypuhelimen ja kameran välille muodostetaan yhteys, ainakin yksi tähän käyttöön varattu älypuhelinsovellus on asennettava. Siirry seuraavalle verkkosivustolle ja asenna haluamasi sovellukset puhelimeen.

*https://app.fujifilm-dsc.com/*

 $\Diamond$  Käytettävissä olevat sovellukset vaihtelevat älypuhelinten käyttöjärjestelmien mukaan.

# **Yhteyden muodostaminen älypuhelimeen**

Muodosta kamerasta ja älypuhelimesta laitepari ja yhdistä Bluetoothin® välityksellä.

**1** Paina **DISP/BACK**-painiketta kuvaustietojen ollessa näkyvissä.

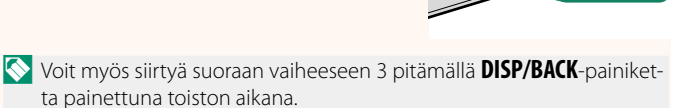

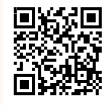

**2** Korosta kohta **Bluetooth** ja paina **MENU/OK-painiketta. Bluetootham and the set of the set of the set of the set of the set of the set of the set of the set of the set of the set of the set of the set of the set of the set of the set of the set of the set** 

**3** Korosta kohta **LAITEPARIN MUODOSTUS** ja paina **MENU/OK**-painiketta. **Bluetooth PÄÄLLÄ/POIS**

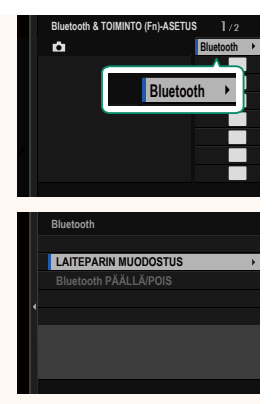

**4** Käynnistä sovellus älypuhelimessa ja muodosta älypuhelimesta ja kamerasta laitepari.

Lisätietoja on saatavilla seuraavalla verkkosivustolla: *https://app.fujifilm-dsc.com/*

Kun laiteparin muodostus on valmis, kamera ja älypuhelin muodostavat automaattisesti yhteyden Bluetoothin kautta. Älypuhelinkuvake ja valkoinen Bluetooth-kuvake ilmestyvät kameran näyttöön, kun yhteys on muodostettu.

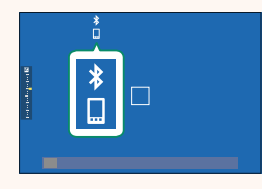

- N• Heti kun laitteet on pariliitetty, älypuhelin muodostaa automaattisesti yhteyden kameraan sovelluksen käynnistyessä.
	- Akun kulutus vähenee, jos Bluetooth poistetaan käytöstä silloin, kun kamera ei ole liitettynä älypuhelimeen.

# **Älypuhelinsovelluksen käyttäminen**

Lue tästä osiosta tietoa vaihtoehdoista, jotka ovat käytettävissä silloin, kun haluat ladata kuvia kamerasta älypuhelimeen älypuhelinsovelluksen avulla.

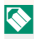

NEnnen kuin jatkat, valitse **PÄÄLLÄ** kohtaan **Bluetooth/ ÄLYPUHELINASETUS** > **Bluetooth PÄÄLLÄ/POIS**.

### **Kuvien valitseminen ja kamerasta lataaminen älypuhelinsovellusta käyttämällä**

Voit ladata valitut kuvat kamerasta älypuhelimeen älypuhelinsovelluksen avulla.

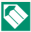

NLisätietoja on saatavilla seuraavalta verkkosivustolta:

*https://app.fujifilm-dsc.com/*

#### **Kuvien lataaminen laitteeseen sitä mukaa kuin niitä otetaan otetaan**

Kuvat, jotka otetaan niin, että **PÄÄLLÄ** on valittuna kohtaan D **YHTEYSASETUS** > **Bluetooth/ÄLYPUHELINASETUS** > **AUTOMAATTINEN KUVANSIIRTOKOMENTO** merkataan automaattisesti ladattaviksi pariliitettyyn laitteeseen.

- N• Jos **PÄÄLLÄ** valitaan sekä kohtaan **Bluetooth/ÄLYPUHELINASETUS**<sup>&</sup>gt; **Bluetooth PÄÄLLÄ/POIS** että **KUVANSIIRTO VIRRAN OLLESSA POIS PÄÄLTÄ Z YHTEYSASETUS-valikosta, lataaminen pariliitettyyn laittee**seen jatkuu, vaikka kamera olisi pois päältä.
	- Vaihtoehdon **PÄÄLLÄ** valitseminen kohtaan <sup>D</sup> **YHTEYSASETUS**<sup>&</sup>gt; **Bluetooth/ÄLYPUHELINASETUS > MUUTA KOKO KM** mahdollistaa pakkaamisen, mikä pienentää tiedostokokoa laitteelle lataamista varten.

### **Laitteeseen ladattavien kuvien valitseminen toistovalikosta**

Käytä toimintoa **KUVANSIIRRON JÄRJESTYS** > **VALITSE KUVAT** valitaksesi pariliitettyyn älypuhelimeen tai tablettiin Bluetooth®:n kautta ladattavat kuvat.

#### **Kuvien kopioiminen tietokoneeseen: PC AutoSave**

Lataa kuvia kamerasta langattomien verkkojen (Wi-Fien) välityksellä asentamalla FUJIFILM PC AutoSaven uusin versio tietokoneeseen.

#### **FUJIFILM PC AutoSave**

Lataukset ja muut tiedot löytyvät osoitteesta:  *http://app.fujifilm-dsc.com/en/pc\_autosave/*

### **Tietokoneet: Langattomat yhteydet**

Voit ladata kuvia kamerasta laitteeseen käyttämällä toistovalikon **PC-AUTOMAATTITALL**-vaihtoehtoa.

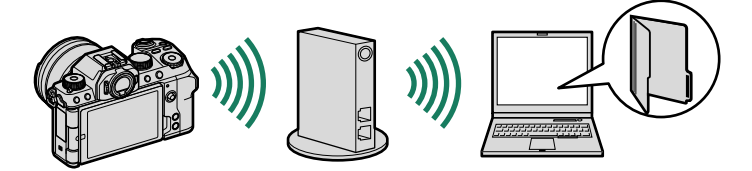

#### <span id="page-37-0"></span>**Kamerakenkään kiinnitettävät salamalaitteet**

**EF-X500**: Tämä kiinnikkeellä varustettu salamalaite tukee käsisäätöistä ja TTL-salamanhallintaa, sen ohjeluku on 50 (ISO 100, m) ja se tukee FP:tä (pikasynkronointi), jolloin sitä voidaan käyttää suljinajoilla, jotka ylittävät salaman täsmäysnopeuden. Koska sen ominaisuuksiin kuuluu lisävarusteena saatavan EF-BP1-akkuyksikön ja Fujifilmin optisen langattoman salamanohjaimen tuki, sitä voidaan käyttää hallintalaitteena tai etäsalamalaitteena etäohjattavassa langattomassa salamavalokuvauksessa.

**EF-BP1**: Akkupaketti EF-X500-salamalaitteille. Tilaa jopa 8 AA-paristolle.

**EF-60**: Tämä jalkaan kiinnitettävä salamalaite tukee käsisäätöistä ja TTL-salamanhallintaa, sen ohjeluku on 60 (ISO 100, m) ja se tukee FP:tä (pikasynkronointi), jolloin sitä voidaan käyttää suljinajoilla, jotka ylittävät salaman täsmäysnopeuden. Sitä voidaan käyttää myös etäsalamana, jota hallitaan lisävarusteena saatavalla langattomalla EF-W1-hallintalaitteella.

**EF-42**: Tämän paikalleen napsautettavan salamalaitteen ohjeluku on 42 (ISO 100, m), ja se tukee käsisäätöistä ja TTL-salamanhallintaa.

**EF-X20**: Tämän paikalleen napsautettavan salamalaitteen ohjeluku on 20 (ISO 100, m), ja se tukee käsisäätöistä ja TTL-salamanhallintaa.

**EF-20**: Tämän paikalleen napsautettavan salamalaitteen ohjeluku on 20 (ISO 100, m), ja se tukee TTL-salamanhallintaa (käsisäätöistä salamanhallintaa ei tueta).

**EF-W1**: Tämä langaton salamaohjain tukee Nissin Japanin kehittämää langatonta NAS \* -tiedonsiirtostandardia, joten sitä voidaan käyttää yhdessä valinnaisten jalkaan kiinnitettävien EF-60-salamalaitteiden ja muiden NAS-yhteensopivien laitteiden kanssa. \* NAS on Nissin Japan Ltd.:n rekisteröity tavaramerkki.

#### **Jalustakahvat**

**TG-BT1**: Tallenna videoita, ota valokuvia tai säädä yhteensopivien sähköisten zoom-objektiivien zoomia samalla, kun pitelet kiinni tästä Bluetooth-jalustakahvasta. **Käsikahvojen hihnat**

**GB-001**: Parantaa otetta. Yhdistä käsikahvan kanssa varmempaa käsittelyä varten.

**Älypuhelintulostimet**

**instax SHARE -sarjan tulostimet**: Yhdistä langattoman lähiverkon kautta tulostaaksesi kuvia instax-filmille.

**instax Link -sarjan tulostimet**: Kun tulostin on yhdistetty Bluetoothin kautta pariliitettyyn laitteeseen, sillä voidaan tulostaa kuvia nopeasti ja helposti instax-filmille.

# **FUJIFILM**

# **FUJIFILM Corporation**

7-3, AKASAKA 9-CHOME, MINATO-KU, TOKYO 107-0052, JAPAN

https://fujifilm-x.com

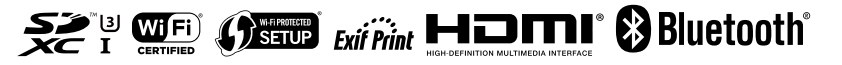